# **Туннель IPIP**

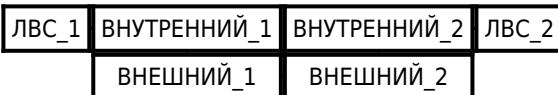

### **Debian ↔ Debian**

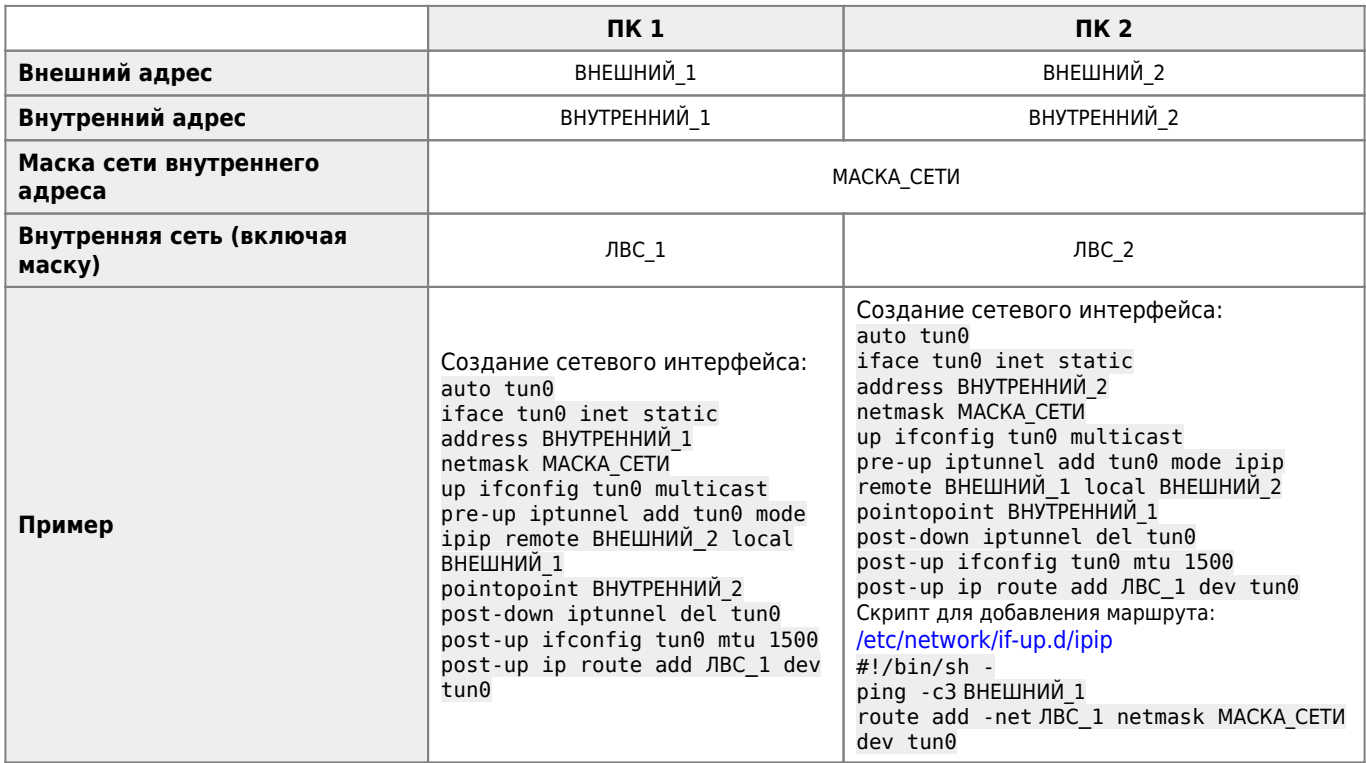

## **Debian ↔ FreeBSD**

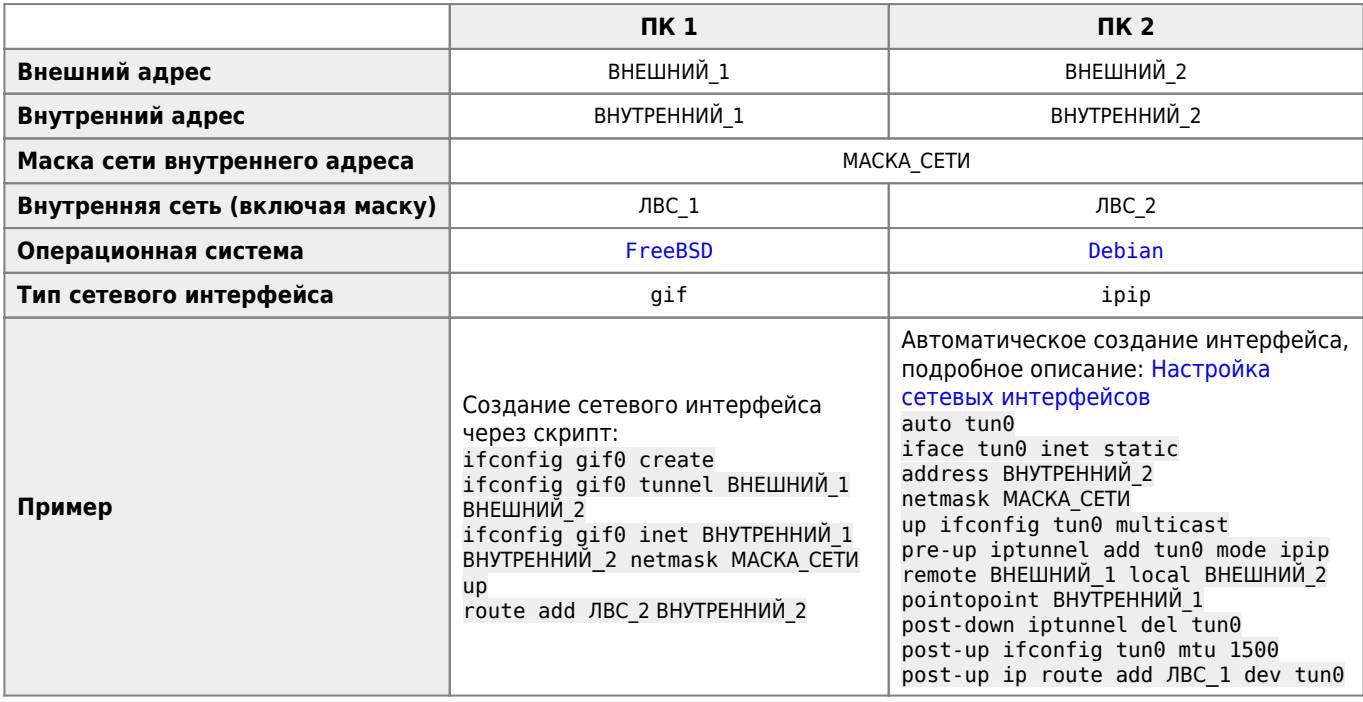

#### **Мониторинг доступности туннеля средствами Zabbix**

В данном примере с ПК 1 проверяем доступность адреса ВНУТРЕННИЙ\_2:

1. Нужно настроить [Пользовательские параметры:](http://sysadminmosaic.ru/zabbix/zabbix#пользовательские_параметры)

[/etc/zabbix/zabbix\\_agentd.conf.d/userparameter\\_ipip.conf](http://sysadminmosaic.ru/_export/code/tunnel_ipip/tunnel_ipip?codeblock=5)

```
UserParameter=ipip.ping.loss,/bin/ping -c3 ВНУТРЕННИЙ_2 -q|grep '%'|awk '{print $6}'|tr -d
'%'
```
- 2. Необходимо увеличить время ожидания завершения команд для [Zabbix агента.](http://sysadminmosaic.ru/zabbix/agent#время_ожидания_завершения_команд)
- 3. Перезапустить [Zabbix агент](http://sysadminmosaic.ru/zabbix/agent):

service zabbix-agent restart

4. Установить [Шаблон](http://sysadminmosaic.ru/_media/tunnel_ipip/template_tunnel_ip-ip.xml) для [Zabbix сервер](http://sysadminmosaic.ru/zabbix/server).

#### **Ссылки**

[Как настроить IP-IP-тунель между FreeBSD и Linux](http://kovyrin.net/2006/03/17/how-to-create-ip-ip-tunnel-between-freebsd-and-linux/)

**[http://sysadminmosaic.ru/tunnel\\_ipip/tunnel\\_ipip](http://sysadminmosaic.ru/tunnel_ipip/tunnel_ipip)**

**2017-03-02 10:05**

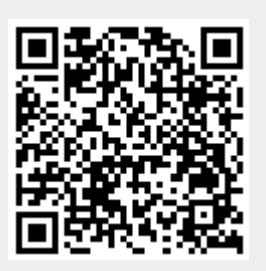